#### **Oracle Financial Services Regulatory Reporting for US Federal Reserve (OFS AGILE RP US FED)**

**Release Notes**

**Release 8.0.5.1.11**

**Jul 2019**

ORACLE<sup>®</sup>

**Financial Services** 

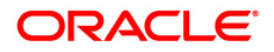

Copyright © 2019 Oracle and/or its affiliates. All rights reserved.

This software and related documentation are provided under a license agreement containing restrictions on use and disclosure and are protected by intellectual property laws. Except as expressly permitted in your license agreement or allowed by law, you may not use, copy, reproduce, translate, broadcast, modify, license, transmit, distribute, exhibit, perform, publish, or display any part, in any form, or by any means. Reverse engineering, disassembly, or decompilation of this software, unless required by law for interoperability, is prohibited.

The information contained herein is subject to change without notice and is not warranted to be errorfree. If you find any errors, please report them to us in writing.

If this is software or related documentation that is delivered to the U.S. Government or anyone licensing it on behalf of the U.S. Government, then the following notice is applicable:

U.S. GOVERNMENT END USERS: Oracle programs, including any operating system, integrated software, any programs installed on the hardware, and/or documentation, delivered to U.S. Government end users are "commercial computer software" pursuant to the applicable Federal Acquisition Regulation and agency-specific supplemental regulations. As such, use, duplication, disclosure, modification, and adaptation of the programs, including any operating system, integrated software, any programs installed on the hardware, and/or documentation, shall be subject to license terms and license restrictions applicable to the programs. No other rights are granted to the U.S. Government.

This software or hardware is developed for general use in a variety of information management applications. It is not developed or intended for use in any inherently dangerous applications, including applications that may create a risk of personal injury. If you use this software or hardware in dangerous applications, then you shall be responsible to take all appropriate fail-safe, backup, redundancy, and other measures to ensure its safe use. Oracle Corporation and its affiliates disclaim any liability for any damages caused by use of this software or hardware in dangerous applications.

Oracle and Java are registered trademarks of Oracle and/or its affiliates. Other names may be trademarks of their respective owners.

Intel and Intel Xeon are trademarks or registered trademarks of Intel Corporation. All SPARC trademarks are used under license and are trademarks or registered trademarks of SPARC International, Inc. AMD, Opteron, the AMD logo, and the AMD Opteron logo are trademarks or registered trademarks of Advanced Micro Devices. UNIX is a registered trademark of The Open Group.

This [software](http://www.google.com/) or hardware and documentation may provide access to or information about content, products, and services from third parties. Oracle Corporation and its affiliates are not responsible for and expressly disclaim all warranties of any kind with respect to third-party content, products, and services unless otherwise set forth in an applicable agreement between you and Oracle. Oracle Corporation and its affiliates will not be responsible for any loss, costs, or damages incurred due to your access to or use of third-party content, products, or services, except as set forth in an applicable agreement between you and Oracle.

For [information](http://www.google.com/) on third party licenses, click [here.](https://docs.oracle.com/cd/E61555_01/licensing.htm)

# **Document Control**

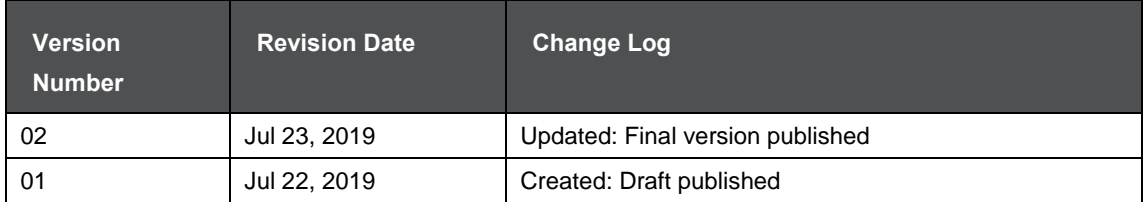

# **Table of Contents**

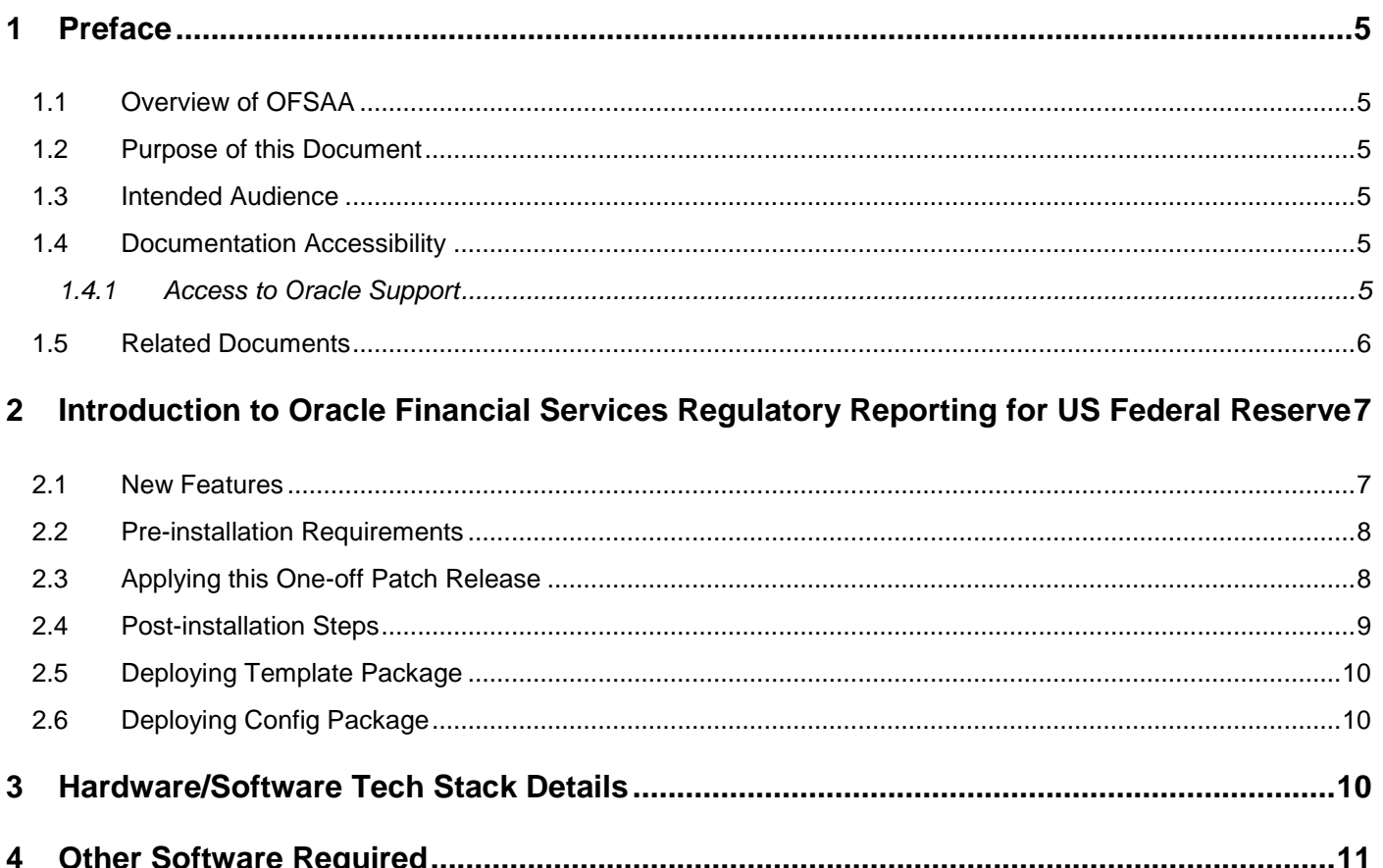

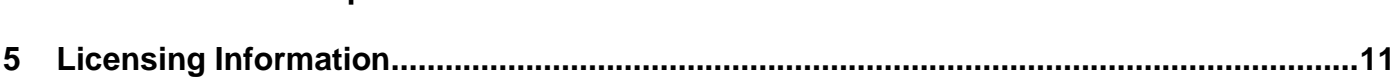

# <span id="page-4-0"></span>**1 Preface**

This preface provides supporting information for the Oracle Financial Services Regulatory Reporting for US Federal Reserve (OFS AGILE RP US FED) Release Notes and includes the following topics:

- [Overview of OFSAA](#page-4-1)
- **•** [Purpose of This Document](#page-4-2)
- [Intended Audience](#page-4-3)
- **•** [Documentation Accessibility](#page-4-4)
- [Related Documents](#page-5-0)

## <span id="page-4-1"></span>**1.1 Overview of OFSAA**

In today's turbulent markets, financial institutions require a better understanding of their risk-return, while strengthening competitive advantage and enhancing long-term customer value. Oracle Financial Services Analytical Applications (OFSAA) enable financial institutions to measure and meet risk adjusted performance objectives, cultivate a risk management culture through transparency, lower the costs of compliance and regulation, and improve insight into customer behavior.

OFSAA uses industry-leading analytical methods, shared data model and applications architecture to enable integrated risk management, performance management, customer insight, and compliance management. OFSAA actively incorporates risk into decision making, enables to achieve a consistent view of performance, promote a transparent risk management culture, and provide pervasive intelligence.

Oracle Financial Services Analytical Applications delivers a comprehensive, integrated suite of financial services analytical applications for both banking and insurance domain.

## <span id="page-4-2"></span>**1.2 Purpose of this Document**

This document contains release information for Oracle Financial Services Regulatory Reporting for US Federal Reserve (OFS AGILE RP US FED) version 8.0.5.1.11.

#### <span id="page-4-3"></span>**1.3 Intended Audience**

This document is intended for users of Oracle Financial Services Regulatory Reporting for US Federal Reserve (OFS AGILE RP US FED).

#### <span id="page-4-4"></span>**1.4 Documentation Accessibility**

For information about Oracle's commitment to accessibility, visit the Oracle Accessibility Program website at [http://www.oracle.com/pls/topic/lookup?ctx=acc&id=docacc.](http://www.oracle.com/pls/topic/lookup?ctx=acc&id=docacc)

#### <span id="page-4-5"></span>**1.4.1 Access to Oracle Support**

Oracle customers have access to electronic support through My Oracle Support. For information, visit <http://www.oracle.com/pls/topic/lookup?ctx=acc&id=info> or visit <http://www.oracle.com/pls/topic/lookup?ctx=acc&id=trs> for the hearing impaired.

#### <span id="page-5-0"></span>**1.5 Related Documents**

This section identifies additional documents related to OFS AGILE RP US FED Application 8.0.5.1.11. You can access Oracle documentation online from the Documentation Library [\(OHC\)](https://docs.oracle.com/cd/E93135_01/relnotes.htm).

- *Oracle Financial Services Regulatory Reporting for US Federal Reserve (OFS AGILE RP US FED) Installation Guide Release 8.0.5.1.0*
- *[Oracle Financial Services Analytical Applications Technology Matrix](http://docs.oracle.com/cd/E55339_01/homepage.htm)*

# <span id="page-6-0"></span>**2 Introduction to Oracle Financial Services Regulatory Reporting for US Federal Reserve**

Oracle Financial Services Regulatory Reporting for US Federal Reserve – Lombard Risk Integration Pack helps the banks to comply with various guidelines issued by US Federal Reserve, including BCBS 239 regulations. It provides integrating risk data reporting systems and enhances the accuracy of reporting in banks. OFS Risk Regulatory Reporting (REG REP) Solution helps in achieving the objectives by enabling preset steps based on the generalization of a set of solutions. This is made possible by:

- Providing a centralized data storage for risk data through relevant subject areas of Financial Services Data Foundation (FSDF).
- Interfacing with a third party reporting tool such as Lombard Risk Reporter Portal to build necessary template reports to meet the regulatory expectations.

Data accuracy of risk reporting is ensured by:

Data Governance Studio (DGS).

The OFS AGILE RP US FED solution enables financial services organizations to manage and execute regulatory reporting in a single integrated environment. It automates end-to-end processes from data capture through submission with industry-leading solutions. It leverages Oracle Financial Services Analytical Application (OFSAA) and Oracle Financial Services Data Foundation (OFSDF) for managing analytical application data. The AgileREPORTER in Regulatory Reporting (REG REP) Solution enables firms to automate the final mile of the reporting process. It provides pre-built integration to Lombard Risk Reporting, eliminating the need for further manual intervention. The solution ensures data integrity allowing banks to focus more time on analyzing and gaining new business insight from their growing stores of data instead of preparing data and reports with the sole objective of meeting submission deadlines.

OFS Regulatory Reporting for US Federal Reserve (OFS AGILE RP US FED) is a separately licensed product.

Patch **30076130** - Oracle Financial Services Regulatory Reporting for US Federal Reserve v8.0.5.1.0 One-off Patch Release #11 (8.0.5.1.11) is cumulative of all enhancements and bug fixes done since v8.0.5.1.10 release.

This chapter includes the following topics:

- [New Features](#page-6-1)
- **•** [Pre-installation Requirements](#page-7-0)
- Applying this [One-off Patch](#page-7-1) Release
- [Post Installation Steps](#page-8-0)
- [Deploying Template Package](#page-9-0)
- [Deploying Config Package](#page-9-1)

#### <span id="page-6-1"></span>**2.1 New Features**

This release provides an integrated OFSAA DW/DT config package bundled with US Federal Reserve (US FED) Templates **FED\_v1.18.1-b7\_sign** for regulatory reporting.

## <span id="page-7-0"></span>**2.2 Pre-installation Requirements**

The prerequisites to install OFS AGILE RP US FED application are:

- Oracle Financial Services Analytical Applications Infrastructure (OFSAAI) **8.0.5.1.0** (patch **27094265** plus mandatory consolidated one-off patch **27504805**).
- Oracle Financial Services Data Foundation (FSDF) **8.0.5.1.0** (patch **27197750**).
- OFS AGILE RP for US FED Application **8.0.5.1.0** (patch **27322566**) must be installed and configured.
- OFS AgileREPORTER Application **8.0.7.4.0** (patch **29917217**) must be installed and configured.
- Ensure that you have executed the **.profile** file before you trigger the installation.
- Ensure that the FICServer is up and running before you trigger the installation.

For information on restarting the services, see *Oracle Financial Services Analytical Applications Infrastructure Release 8.0.2.0.0 Installation Guide* [\(OHC](http://docs.oracle.com/cd/E60058_01/homepage.htm) Documentation Library) for more information.

## <span id="page-7-1"></span>**2.3 Applying this One-off Patch Release**

To install this One-off Patch Release:

- **1.** Download the 30076130 GENERIC.zip archive file from [https://support.oracle.com/](https://support.oracle.com/epmos/faces/PatchHome?_adf.ctrl-state=n5mmlhnjb_9&_afrLoop=155959105387277) by searching patch **30076130** under the Patches & Updates tab.
- **2.** Copy the archive file to your OFSAA server in Binary mode.
- **3.** Shut down all the OFSAAI Services. For more information, see the Start/Stop Infrastructure Services section in *[Oracle Financial Services Advanced Analytical Applications Infrastructure](http://docs.oracle.com/cd/E60058_01/homepage.htm)  [Pack Installation Guide –](http://docs.oracle.com/cd/E60058_01/homepage.htm) Release 8.0.2.0.0*.

**NOTE** Ensure that the FICSERVER is up and running.

- 4. Execute chmod -R 750 \$FIC HOME
- **5.** If you have an Unzip utility, skip the next step.
- **6.** Download the Unzip utility (OS specific) unzip <os>. Z from the location <https://updates.oracle.com/unzips/unzips.html> and copy it in **Binary** mode to the directory that is included in your PATH variable, typically \$HOME path or directory in which you have copied the 8.0.5.1.11 patch.
	- Uncompress the unzip installer file using the command:

```
uncompress unzip_<os>.Z
```
**NOTE** If you notice an error message "**uncompress: not found [No such file or directory]**", contact your UNIX administrator.

**7.** Execute chmod –R 751 30076130\_GENERIC.zip

**8.** Execute unzip -a <name of the file to be unzipped> For example: unzip -a 30076130 GENERIC.zip

> **NOTE** The above "**-a**" option is mandatory to unzip the patch. If you notice an error message "unzip: not found [No such file or directory]", contact your UNIX administrator to resolve this issue.

- **9.** Navigate to <>/OFS\_AGILE\_RP\_USFED/conf directory.
- **10.** Configure UPLOAD MODEL parameter as '**0'** in the params.conf file present under the OFS AGILE RP USFED/conf directory:
- 11. Navigate to <>/OFS\_AGILE\_RP\_USFED/bin directory and execute ./install.sh
- **12.** The installation progress can be viewed by periodically refreshing the log file under the <>/OFS\_AGILE\_RP\_USFED/logs directory.
- **13.** After installation is completed, verify the log file for any Errors or Warnings. Contact [My Oracle](https://support.oracle.com/epmos/faces/MosIndex.jspx?_afrLoop=435803697597782&_afrWindowMode=0&_adf.ctrl-state=1c198de7cy_4)  [Support](https://support.oracle.com/epmos/faces/MosIndex.jspx?_afrLoop=435803697597782&_afrWindowMode=0&_adf.ctrl-state=1c198de7cy_4) in case of any issues.

**NOTE** This patch installation requires approximately 10 minutes to complete in Oracle Test Labs.

#### <span id="page-8-0"></span>**2.4 Post-installation Steps**

Perform the following instructions after successful installation of the 8.0.5.1.11 One-off patch:

- **•** Refer to the log file in the /OFS AGILE RP USFED/logs directory to ensure that there are no errors reported.
- Generate the application EAR / WAR file and redeploy the application on the configured Web Application Server. For more information on generating and deploying EAR / WAR file, refer to the Post Installation Configuration section in *[Oracle Financial Services Advanced Analytical](http://docs.oracle.com/cd/E60058_01/homepage.htm)  [Applications Infrastructure Pack Installation Guide –](http://docs.oracle.com/cd/E60058_01/homepage.htm) Release 8.0.2.0.0.*
- Restart all the OFSAA services. For more information, see the Start/Stop Infrastructure Services section in *[Oracle Financial Services Advanced Analytical Applications Infrastructure Pack](http://docs.oracle.com/cd/E60058_01/homepage.htm)  [Installation Guide –](http://docs.oracle.com/cd/E60058_01/homepage.htm) Release 8.0.2.0.0*.

The Oracle Financial Services Regulatory Reporting for US Federal Reserve is now ready for use. If you encounter any problems during set up, contact OFSAA Support at [Oracle Support.](https://support.oracle.com/epmos/faces/MosIndex.jspx?_afrLoop=435803697597782&_afrWindowMode=0&_adf.ctrl-state=1c198de7cy_4)

#### <span id="page-9-0"></span>**2.5 Deploying Template Package**

This section describes the steps to deploy the template package after saving the derived entities:

- **1.** To deploy the product configuration on Lombard AgileREPORTER using the package OFSAA\_RP\_TEMPLATE\_USFED\_80510.zip bundled inside the Template\_Package directory of the installer:
	- a. Navigate to /Template Package directory under the installer.
	- **b.** Unzip the files with the following command:

unzip OFS RP\_TEMPLATE\_USFED\_80510.zip

The FED  $v1.18.1-b7$  sign.lrm file is extracted with the above command.

- **c.** Navigate to the path where AgileREPORTER is installed and then go to the /bin directory.
- **d.** Add a new configuration with the following command:

```
./config.sh -p -a <Template Package Full Path>/<.lrm file>
```
For example:

./config.sh –p -a <Template\_Package Full Path>/FED\_v1.18.1-b7\_sign.lrm

# <span id="page-9-1"></span>**2.6 Deploying Config Package**

This section describes the steps to deploy the config package after saving the derived entities:

- **1.** To deploy the product configuration on Lombard AgileREPORTER using the package OFSAA\_REG\_REP\_USFED\_80510.zip bundled inside the Config\_Package directory of the installer:
	- **a.** Navigate to <LombardAgileREPORTER>/bin under the installed location
	- **b.** Add a new configuration with the following command:

```
./config.sh -a <Config Package 1 Full Path>
```
For example:

```
./config.sh -a /scratch/kit/80510/OFS_REG_REP_USFED/Config_Package/
OFSAA_REG_REP_USFED_80510.zip
```
**c.** Update the Alias with the following command:

```
./config.sh -ea OFSAA_REG_REP_USFED_80515 -iv 8.0.5.1.5 -alias 
"OFSAA FED DATA SOURCE" -aif 
<LombardAgileREPORTER>/bin/aliasinfo.properties
```
If you encounter any problems during deployment, contact OFSAA Support at [Oracle Support.](https://support.oracle.com/epmos/faces/MosIndex.jspx?_afrLoop=435803697597782&_afrWindowMode=0&_adf.ctrl-state=1c198de7cy_4)

# <span id="page-9-2"></span>**3 Hardware/Software Tech Stack Details**

The hardware/software combinations required for OFS AGILE RP US FED 8.0.5.1.11 are available at the [OHC Tech Stack.](http://docs.oracle.com/cd/E55339_01/homepage.htm)

# <span id="page-10-0"></span>**4 Other Software Required**

The AgileREPORTER Portal v**19.2.1-b291** and US Federal Reserve (US FED) Templates **FED\_v1.18.1-b7\_sign** are required for the OFS AGILE RP US FED application.

# <span id="page-10-1"></span>**5 Licensing Information**

For details on the third party software tool used, see OFSAA Licensing Information User Manual Release 8.0.5.0.0 available at the [OHC Documentation Library.](http://docs.oracle.com/cd/E61555_01/homepage.htm)

#### **OFSAAI Support Contact Details**

- Contact Infrastructure support at [https://flexsupp.oracle.com](https://flexsupp.oracle.com/) if you have installed ERM and FCCM applications.
- Raise an SR in [https://support.oracle.com](https://support.oracle.com/) if you have any queries related to EPM applications.

#### **Send Us Your Comments**

Oracle welcomes your comments and suggestions on the quality and usefulness of this publication. Your input is an important part of the information used for revision.

- Did you find any errors?
- Is the information clearly presented?
- Do you need more information? If so, where?
- Are the examples correct? Do you need more examples?
- What features did you like most about this manual?

If you find any errors or have any other suggestions for improvement, indicate the title and part number of the documentation along with the chapter/section/page number (if available) and contact the Oracle Support.

Before sending us your comments, you might like to ensure that you have the latest version of the document wherein any of your concerns have already been addressed. You can access My Oracle Support site which has all the revised/recently released documents.

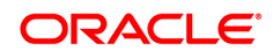